# Ulazni računi - početne postavke

Zadnje ažurirano06/08/2024 9:25 am CEST

**Ulazni račun** dokument je koji nam dobavljač isporučuje za pruženu uslugu, isporučenu robu ili materijal i za dane predujmove.

U izborniku **Poslovanje > Ulazni računi** možemo:

- Unositi podatke o ulaznim računima
- Knjižiti ulazne račune u dvojno knjigovodstvo i knjige PDV-a
- Pripremiti platni nalog
- Povezati ulazni račun s osnovnim sredstvom
- Povezati ulazni račun sa zalihama
- Pregledavati podatke u unesenim ulaznim računima

Prije aktivacije modula ulaznih računa potrebno je definirati **postavke koje utječu na funkcioniranje modula**. Podešavanja nisu konačna, kasnije ih je moguće promijeniti u postavkama organizacije.

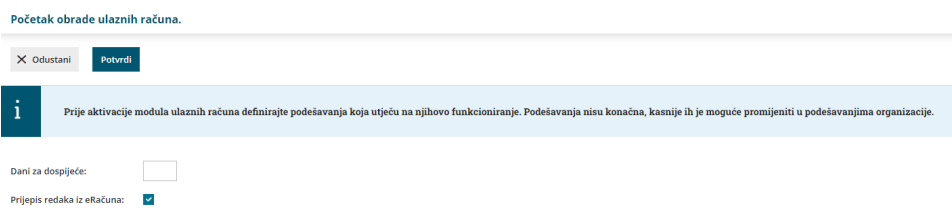

U početnim postavkama možemo definirati **broj dana za dospijeće** i uključiri opciju za **prijepis redaka iz eRačuna.**

Kad je ta opcija uključena preduslov za uvoz kalkulacija sa eračuna. program će predložiti artikle s eRačuna, rasporediti ih prema stopi PDV-a i udružiti na jedan rashod.

### **Postavke prije unosa ulaznog ra**č**una**

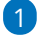

#### **Unos stranke**

- U izborniku **Š[ifrarnici](http://help.minimax.hr/help/sifrarnik-stranke) > Stranke** stranke možemo unijeti iz javne baze ili [uvesti](http://help.minimax.hr/help/sifrarnik-stranke-upute-za-uvoz-u-minimax-excel).
- Stranke možemo unijeti i prilikom unosa ulaznog računa klikom na znak + pokraj polja **Dobavljač**.

2

**Postavke konta rashoda**

U [Šifrarniku](http://help.minimax.hr/help/sifrarnik-konta) > Konta sistemski je unesen kontni plan (ovisno o odabranoj vrsti organizacije). Postavke pojedinog rashoda definiraju se na unosu rashoda na predlošku ulaznog računa. Ako nekog konta nema šifrarniku, možemo unijeti novi analitički konto. Unos je moguć i prilikom unosa ulaznog računa klikom na znak **+** pokraj polja za odabir konta.

## **Knji**ž**enje ulaznih ra**č**una**

Potvrdom ulaznog računa program pripremi temeljnicu s knjiženjima u dvojnom knjigovodstvu i zapise u PDV evidenciji (ako je organizacija PDV obveznik).

Kako će se ulazni račun proknjižiti ovisi o:

### 1

#### **Rashodu koji odaberemo na retku ulaznog računa.**

Rashod određuje:

- konto knjiženja,
- način upisa u poreznu evidenciju (stopa PDV-a, neoporezivo, oslobođeno, samooporezivanje, predujam...) i
- možebitnu poveznicu računa s drugim dokumentima odabirom vrste rashoda (na primjer kod zaliha s primkom, kod osnovnih sredstava s registrom osnovnih sredstava).

#### 2

#### **Postavkama u šifrarniku [Automatska](http://help.minimax.hr/help/automatska-konta-sifrarnik) konta.**

Automatska konta određuju:

- o konta za knjiženje obveza prema domaćem, EU ili inozemnom dobavljaču (program kod potvrde računa automatski odabere konto knjiženja ovisno o državi koja je odabrana u šifrarniku stranke; ako nam neko automatsko knjiženje ne odgovara, možemo promijeniti konto u šifrarniku automatskih konta, no valja imati na umu da će se ta promjena odnositi na sva buduća knjiženja),
- o konto za knjiženje PDV-a (s obzirom na stopu i druge postavke odabranog rashoda).

### **Osnovne mogu**ć**nosti u modulu ulaznih ra**č**una:**

- Unos [ulaznog](http://help.minimax.hr/help/unos-ulaznog-racuna) računa
- [Uređivanje](http://help.minimax.hr/help/uredivanje-ulaznog-racuna) ulaznog računa
- [Brisanje](http://help.minimax.hr/help/brisanje-ulaznog-racuna) ulaznog računa
- Brzi unos [\(kopiranje\)](http://help.minimax.hr/help/brzi-unos-kopiranje-ulaznih-racuna) ulaznog računa
- Unos storna [ulaznog](http://help.minimax.hr/help/storno-ulaznog-racuna) računa